## **Reporting issues to the TWAdmin Support Team**

We need your help prioritizing features, identifying problems, and improving your Teamwork Cloud (TWCloud) experience. For this purpose, the TWAdmin comes the ability to enable you to report an issue in the TWCloud system or send your usability feedback to the TWAdmin Support Team.

Every time you encounter an exception thrown as a balloon box in the TWAdmin, you can decide whether to report the exception to the TWAdmin Support Team. A bug on the TWAdmin would be reported or registered as the issue to JIRA as our supporting issue. Furthermore, you can send us feedback on the effectiveness of our applications or on your experience in using our system, or suggestions for improvements for upcoming versions through the TWAdmin.

If an exception occurs in TWCloud or TWAdmin, an **Exception Report** dialog will appear. You can see inf ormation about the problem that caused the exception in the dialog, and decide to either ignore or report the exception to the TWAdmin Support Team (see the following figures for examples).

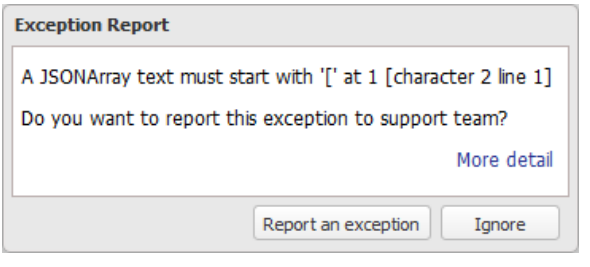

An exception dialog in TWAdmin.

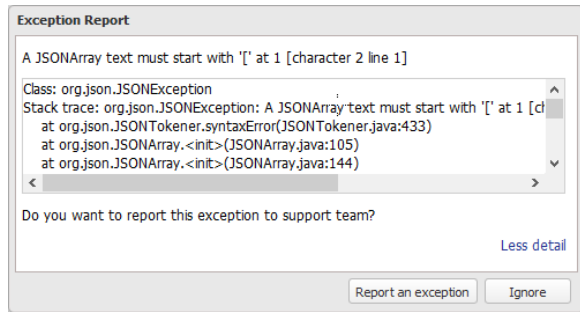

The expanded exception dialog in TWAdmin.

The **Exception Report** dialog contains two buttons:

Report an exception to send an issue report. Ignore to ignore it and close the dialog.

Alternatively, you can also report an issue or send your feedback to the TWAdmin support team by

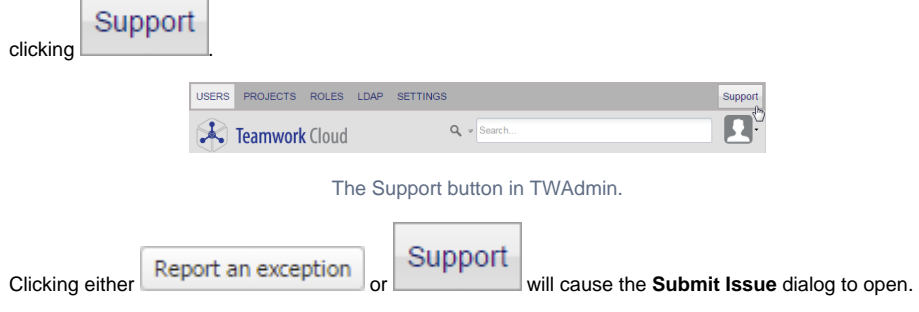

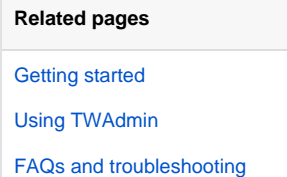

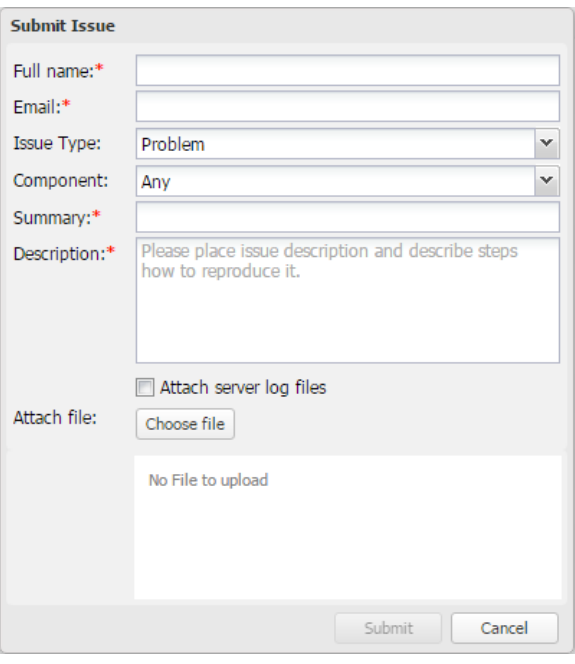

The Submit Issue dialog in TWAdmin.

When submitting an issue, you can select one out of four issue types:

- Problem
- Question
- Suggestion
- Exception

You may attach a server log file if need be (optional). You need to fill in the required fields (\*) for the

button **Submit** to be enabled. The following table provides the function of each field and property in the **Submit Issue** dialog.

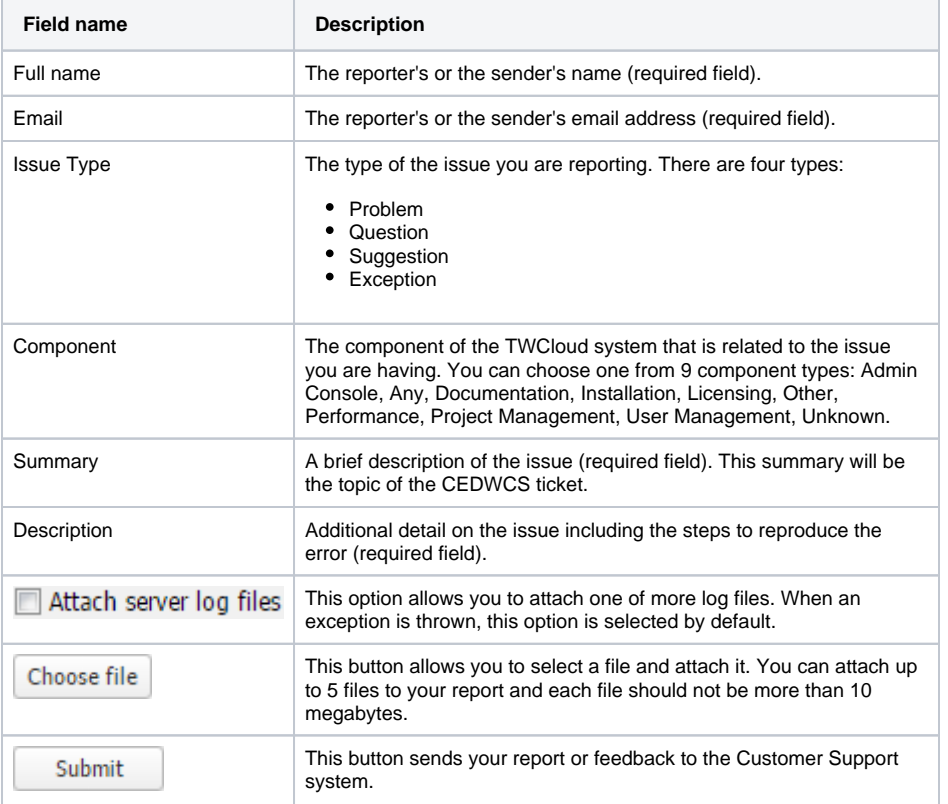

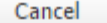

This button closes the **Submit Issue** dialog without sending your report or feedback.

Once you click **CEDWCS** would be registered to the Customer Support system. Additionally, you can also send an email to our Support Team [support@nomagic.com](mailto:support@nomagic.com) and we will help you get prompt service and answers to any questions you may have about the product.